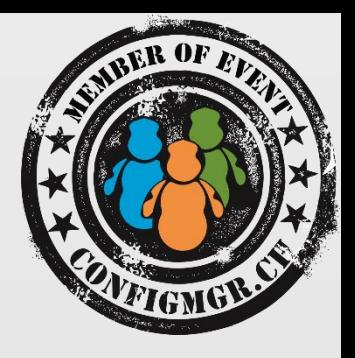

### MIRKO COLEMBERG

CONSULTANT/ MCT

COLEMBERG.CH GMBH

MIRKO@COLEMBERG.CH @MIRKOCOLEMBERG

BLOG.COLEMBERG.CH / CONFIGMGR.CH

value add distribution

## Compliance Settings da ist doch noch mehr drin?!

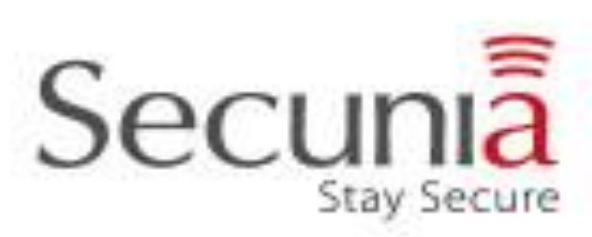

Configuration Manager

## DCM Übersicht

- •Management Point (R2 CU3)
- •OSD Tattooing check
- •PoSh Scripts
- •Mobile
- •Hotfixes (inkl. Secunia)
- •Coretech SCCM Dashboard

## DCM - Management Point

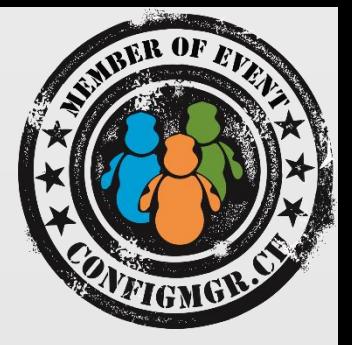

Management-Punkt-Verbindungen

• Dieses kumulative Update führt einen neuen Registrierungseintrag für Clients. Dieser Eintrag wird eingeschränkt, welche Verwaltungspunkt (MP) mit ein Client kommunizieren kann. Dies ist hilfreich in Umgebungen, in denen mehrere Management Punkte in verschiedenen Gesam tstrukturen haben, und die Clients können nur mit einer Teilmenge davon kommunizieren. Festlegen des Registrierungswerts auf nur diese Management Punkte, die vom Client erreicht werden können, kann allgemeine Effizienz verbessern. Der neuen Registrierungswert ist Allow edMPs, ein REG\_MULTI\_SZ (mehrteilige Zeichenfolge) Typ, unter dem folgenden Teilschlüssel: HKEY\_LOCAL\_MACHINE\Software\Microsoft\CCM

Jeder Eintrag ist den vollqualifizierten Domänennamen der Management-Punkte, mit denen der Client kommunizieren kann. Dieser Wert wirkt sich nicht auf die Auswahl der anderen Website-Systeme wie Verteilungspunkte, Softwareupdatepunkte usw. aus. Der Wert wirkt sich nur auf die Primärdatenbank MP-Auswahl aus.

**Hinweis** Wenn dieser Wert definiert ist, gibt es kein Fallback oder eine andere Methode für Clients die Kommunikation mit anderen Management Punkten. Dieser neue Eintrag sollte nur für dauerhafte einstellen der Workstation- und Server-Clients und ist nicht geeignet für tragbare Geräte wie mobile PCs oder Tablets.

• Value Data: Is the FQDN of the Management Point(s) you want to allow the client to communicate with. You can **set multiple management points** in the REG\_MULTI\_SZ value one per line.

#### • **LocationServices.log**

•

<https://support.microsoft.com/kb/2994331/de> [http://blogs.technet.com/b/jchalfant/archive/2014/09/22/management-point-affinity-added](http://blogs.technet.com/b/jchalfant/archive/2014/09/22/management-point-affinity-added-in-configmgr-2012-r2-cu3.aspx#comments)in-configmgr-2012-r2-cu3.aspx#comments

## DCM - OSD Tattooing check

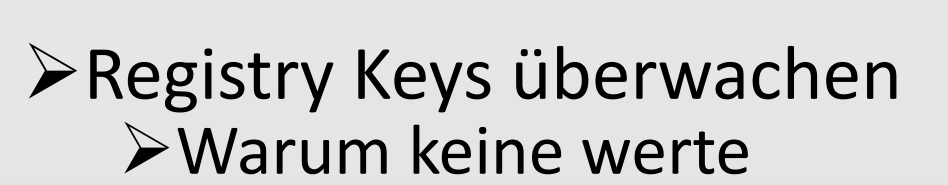

## Author: Thomas Kurth/Netree ## Date: 29.9.2014  $##$  $##$ # Registry Struktur für Tatooing erstellen if((Test-Path "HKLM:\SOFTWARE\\_Custom") -eq \$False) New-Item -Path "HKLM:\SOFTWARE\ Custom" | Out-Null if((Test-Path "HKLM:\SOFTWARE\ Custom\OSD") -eq \$False) New-Item -Path "HKLM:\SOFTWARE\ Custom\OSD" | Out-Null if((Test-Path "HKLM:\SOFTWARE\ Custom\OSI") -eq \$False) New-Item -Path "HKLM:\SOFTWARE\ Custom\OSI" | Out-Null if((Test-Path "HKLM:\SOFTWARE\\_Custom\Scripts") -eq \$False) New-Item -Path "HKLM:\SOFTWARE\ Custom\Scripts" | Out-Null if((Test-Path "HKLM:\SOFTWARE\\_Custom\Apps") -eq \$False) New-Item -Path "HKLM:\SOFTWARE\\_Custom\Apps" | Out-Null # Suche OSI Informationen  $$TSId = "No TS Env"$ \$TSName = "No TS Env" try{ \$tsenv = New-Object -COMObject Microsoft.SMS.TSEnvironment \$TSId = \$tsenv.Value(" SMSTSPackageID") \$TSName = \$tsenv.Value("\_SMSTSPackageName") # Möglichkeit weitere Variabeln hinzuzufügen z.B aus Dokumentation  $\}$  catch  $\{\}$ New-ItemProperty -Path "HKLM:\SOFTWARE\\_Custom\OSI" -Name "TaskSequenceID" -Value \$TSId -ErrorAction Stop | Out-Null New-ItemProperty -Path "HKLM:\SOFTWARE\ Custom\OSI" -Name "TaskSequenceName" -Value \$TSName -ErrorAction Stop | Out-Null New-ItemProperty -Path "HKLM:\SOFTWARE\\_Custom\OSI" -Name "ImageCreationDate" -Value (Get-Date -f "yyyy-MM-dd") -ErrorAction Stop | Out-Null

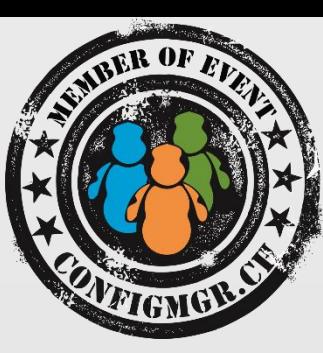

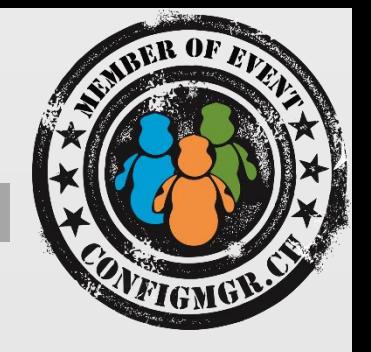

- Powershell Scripts können normal angewendet werden
- Es kann ein Wert ausgegeben werden dieser mittels Compliance Rule abgefragt und weiter verwendet eingesetzt
- **≻Dies geht auch mit VB-Script abfragen**
- Abfrage PoSh und ebenso Remediate PoSh

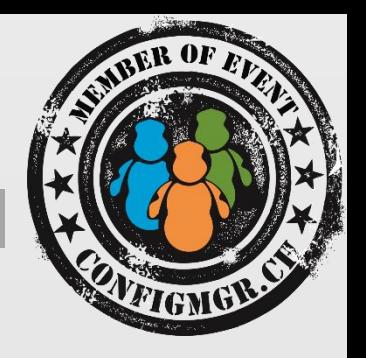

Zusätzliche Mobile Device Einstellungen

Eigene erstellen, Nur OMA URI oder RegKey Werte

[http://blogs.technet.com/b/configmgrteam/archive/2013/07/10/co](http://blogs.technet.com/b/configmgrteam/archive/2013/07/10/compliance-settings-and-company-resource-access.aspx) mpliance-settings-and-company-resource-access.aspx

**Windows Phone OMA-URI Policy** to deploy OMA-URI (Open Mobile Alliance Uniform Resource Identifier)

### DCM – Hotfixes

#### Prüfen des WSUS Servers

Verschiedene einstellugen bei WSUS prüfen

- WSUS automatisch cleanen
- Was geht nicht; remediation mit clean job

### Patches auf Client

- Mittels Baseline
- Definiert genau einzelen Patches
- Non-Compliant zuweisen (Collection)
	- $\triangleright$  Patch seperat darauf Deployen

[http://blog.coretech.dk/kea/house-of-cardsthe-configmgr-software-update](http://blog.coretech.dk/kea/house-of-cardsthe-configmgr-software-update-point-and-wsus/)point-and-wsus/

### Coretech SCCM Dashboard

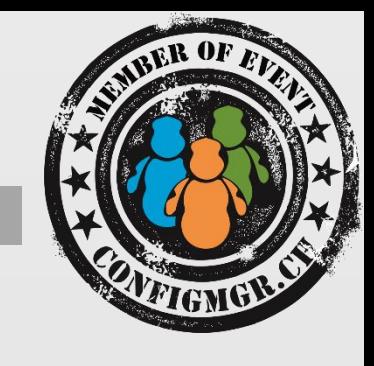

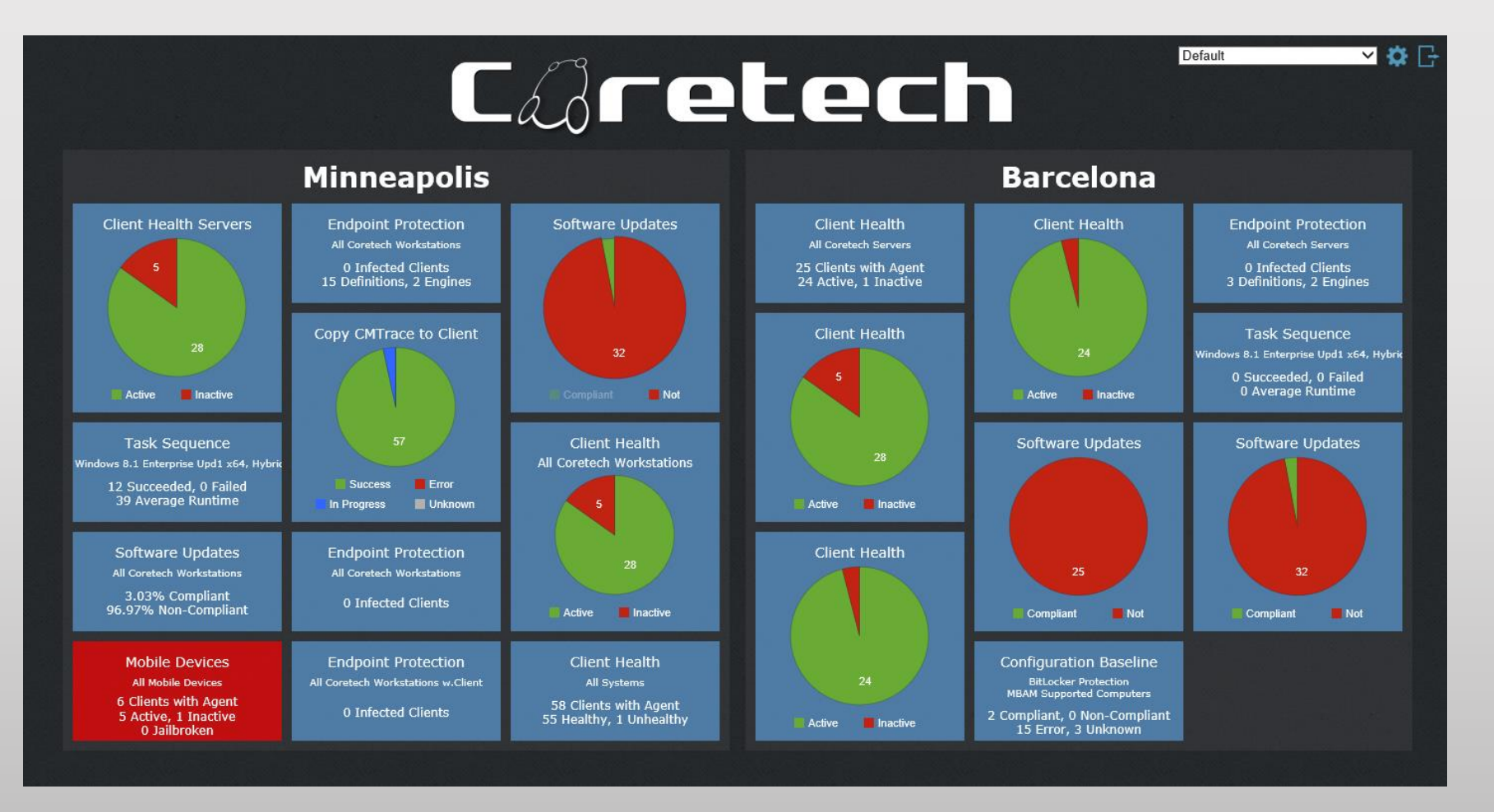

### **Coretech SCCM Dashboard**

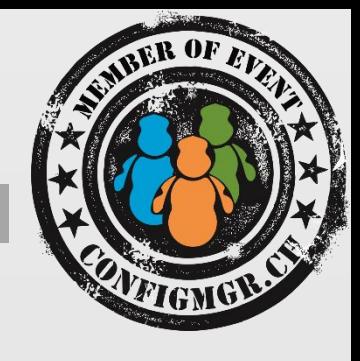

#### Software Update Dashboard

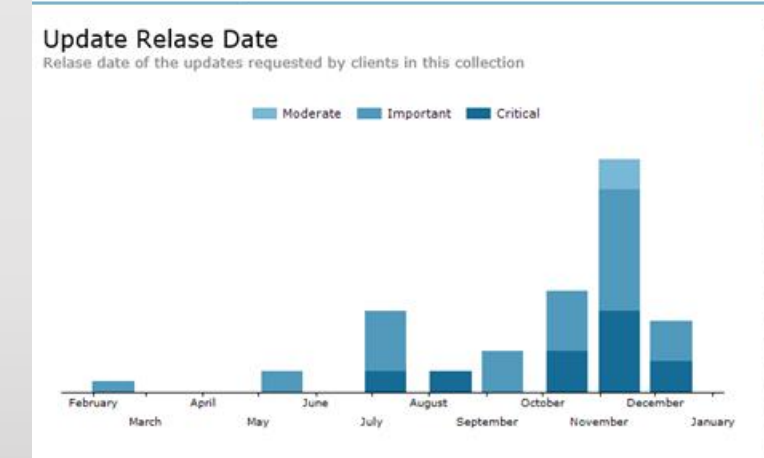

#### Activity

Showing Software Update activity within the Collection. A Client can be in multiple states.

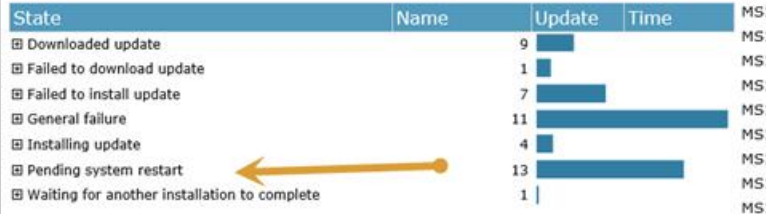

#### Top 25 Updates

MS14-057 KB2979576

The most requested updates by clients in this collection

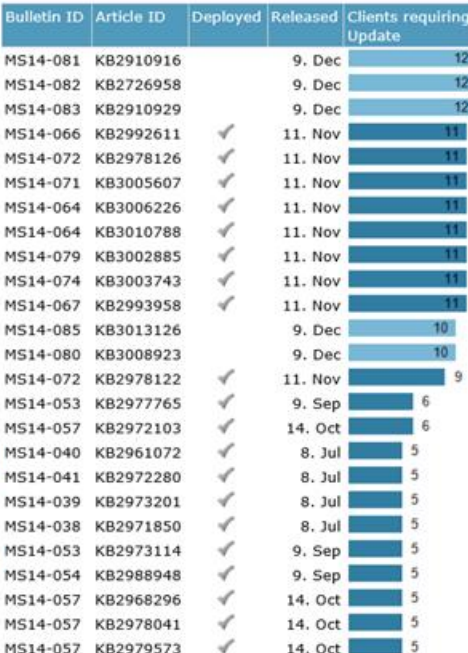

 $\checkmark$ 

14. Oct 1

#### Top 25 Clients

CAretech

Showing the 25 clients in the collection missing the most updates.

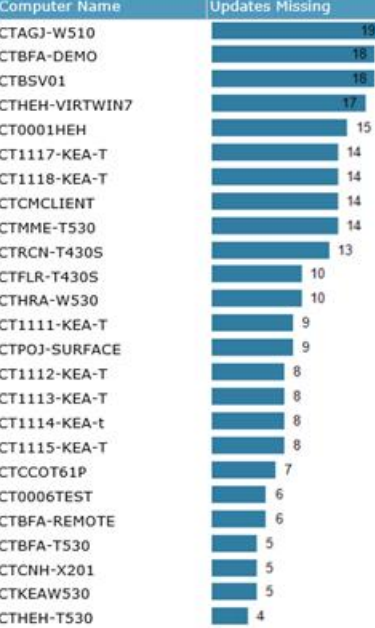

### Weitere Infos

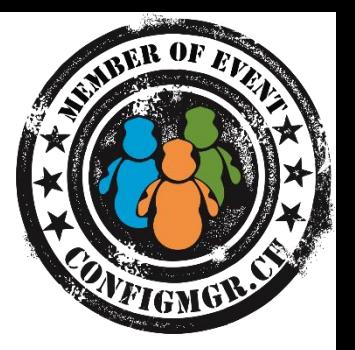

# **Digicomp Kurse neu**

<https://www.microsoft.com/learning/en-us/course.aspx?ID=20695A&Locale=en-us> Prüfung: <https://www.microsoft.com/learning/en-us/exam-70-695.aspx> <https://www.microsoft.com/learning/en-us/course.aspx?ID=20696A&Locale=en-us> Prüfung: <https://www.microsoft.com/learning/en-us/exam-70-696.aspx>

Liste der Online Exams: <https://www.microsoft.com/learning/en-us/online-proctored-exams.aspx>

### Danke

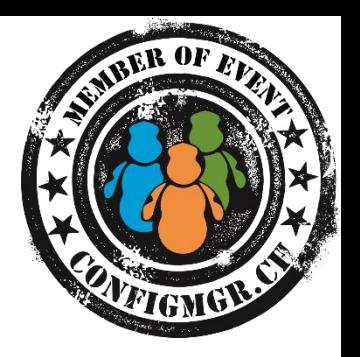

#### **Herzlichen Dank**

Mirko Colemberg @mirkocolemberg @configmgr\_ch #cmce\_ch blog.colemberg.ch

Bewertung der Session: [Configmgr.ch](http://configmgr.ch/)

- Xing: <https://www.xing.com/net/cmce>
- Facebook: <https://www.facebook.com/groups/411231535670608/>
- Linkedin: [http://www.linkedin.com](http://www.linkedin.com/groups/Config-Manager-Community-Switzerland-6533663?home=&gid=6533663&trk=anet_ug_hm)
- Twitter: [https://twitter.com/configmgr\\_ch](https://twitter.com/configmgr_ch)

Nächster Event: Freitag 19. Juni Digicomp Bern